# **Logging Into the Benefitplace App**

### **INSTALL THE APP**

**Install the Benefitplace<sup>™</sup> app** *Available from Google Play and Apple App Store* **Benefitplace<sup>™</sup> App** 

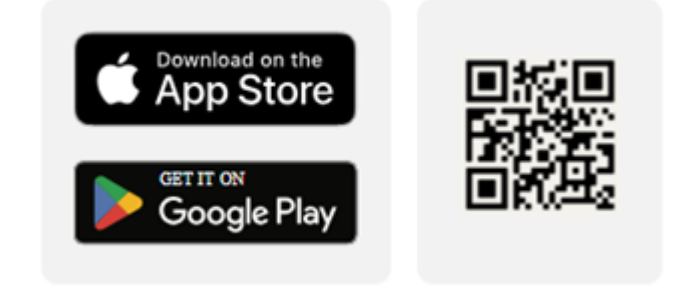

### **Enter the Company ID for your institution**

(This is a one-time step for initial registration)

#### **Mobile App Company ID**

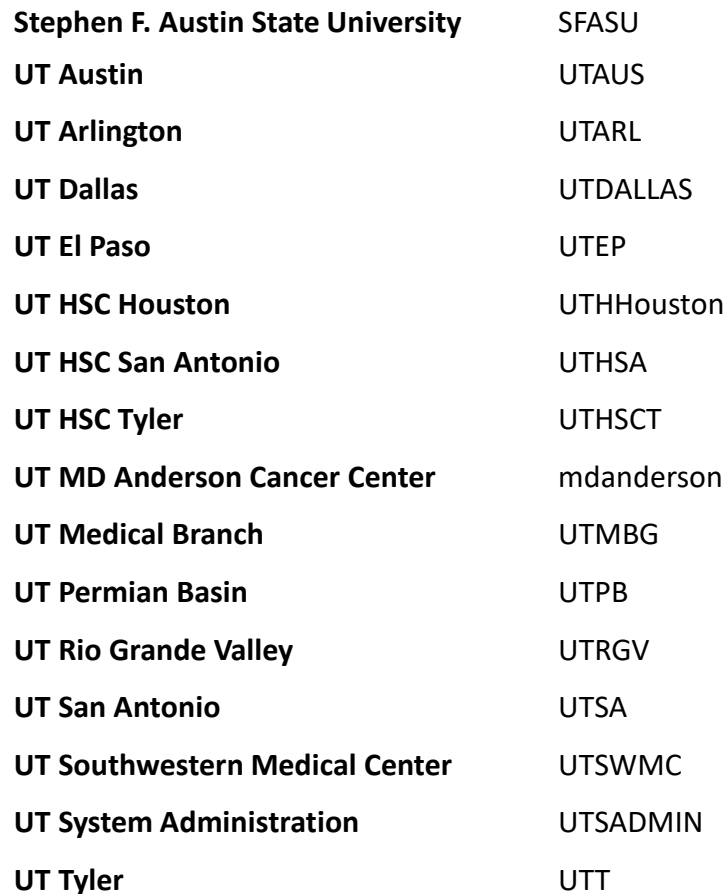

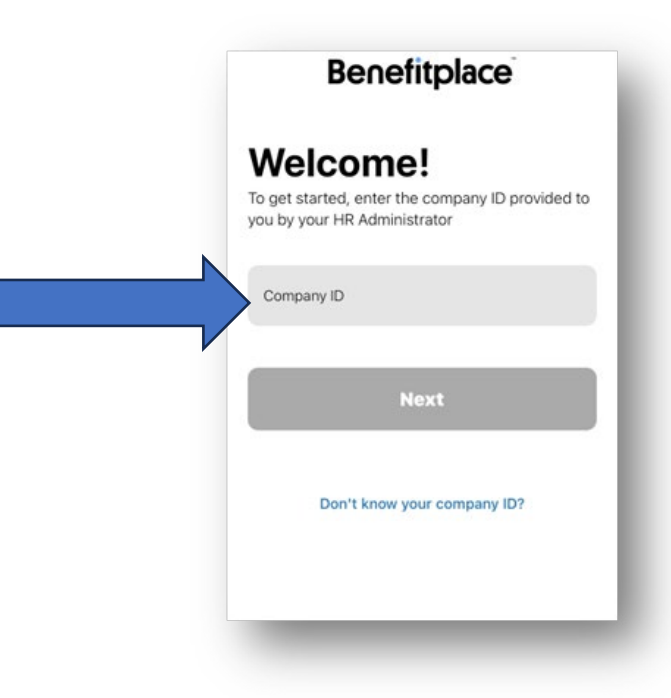

# **Logging Into the Benefitplace App**

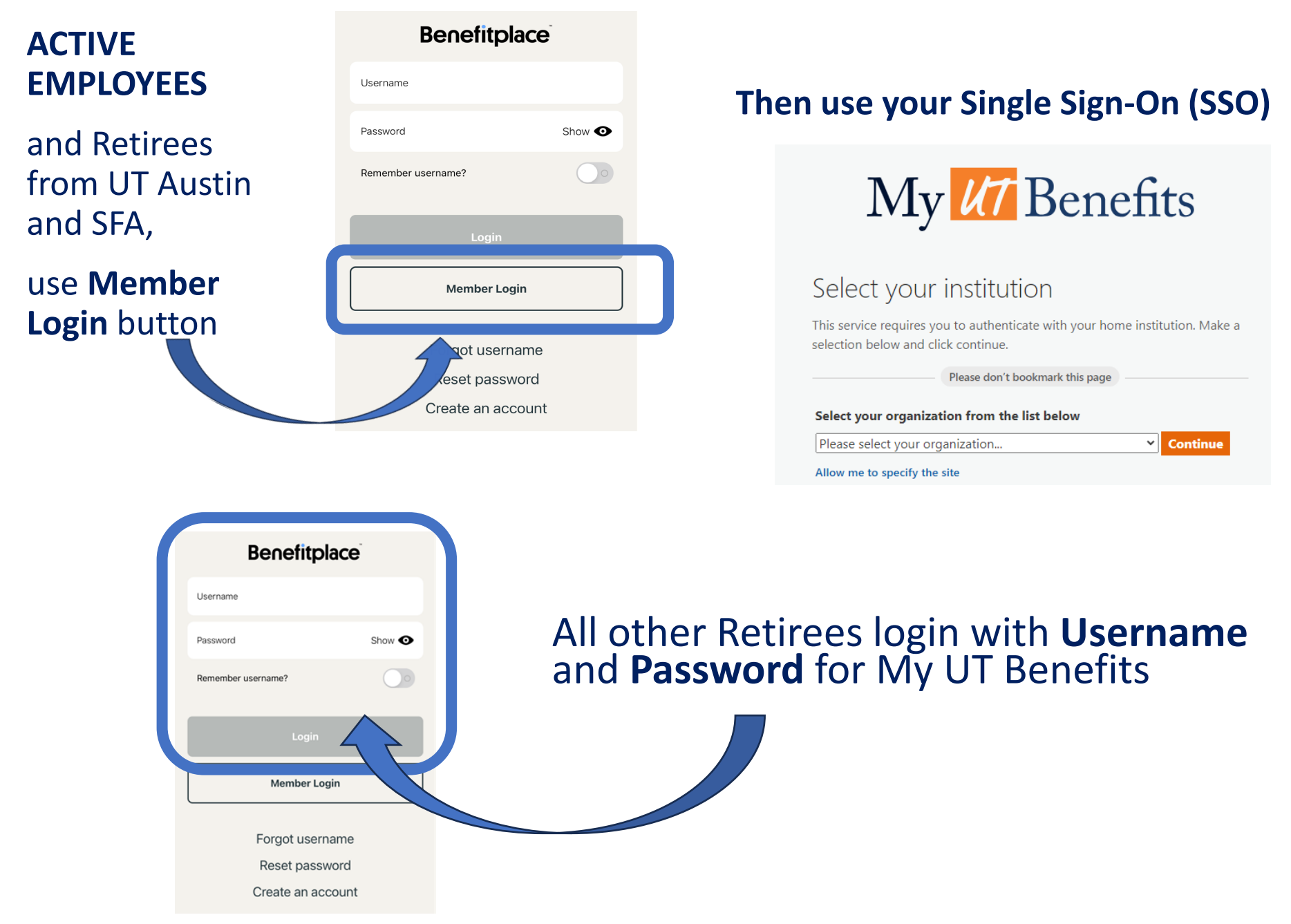

For login issues or technical assistance with the My UT Benefits site, please call (844) 870-0044.